2024/04/26 12:56 1/1 Crew Passports

## **Crew Passports**

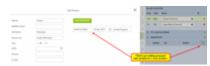

Adding passport data for the crew

If you add a crew member to the flight and he/she has no **passport data** added yet in his profile, you can do it now easily from a section SCHEDULE (tab CREW).

When assigning crew you will notice a section **PASSPORTS** right below FTL CALCULATIONS. When you click it it opens a possibility of editing crew data by clicking icon ...

When a new poop-up window opens, fill it in with passport data (and other details if necessary) and save changes. If crew passport is valid, Leon will show a green dot in a tab PASSPORTS. If crew FTL calculations are up to the rules, a dot next to crew name will also turn green.

You can more than 1 passport for each crew, then in a section PASSPORTS mark the one which should be used for a particular flight.

From: https://wiki-draft.leonsoftware.com/ - **Leonsoftware Wiki** 

Permanent link:

https://wiki-draft.leonsoftware.com/updates/schedule-we-have-added-a-section-passports-to-tab-crew-where-you-can-add-crew-passports-data-crew-where-you-can-add-crew-passports-data-crew-where-you-can-add-crew-passports-data-crew-where-you-can-add-crew-passports-data-crew-where-you-can-add-crew-passports-data-crew-where-you-can-add-crew-passports-data-crew-where-you-can-add-crew-passports-data-crew-where-you-can-add-crew-passports-data-crew-where-you-can-add-crew-passports-data-crew-where-you-can-add-crew-passports-data-crew-where-you-can-add-crew-passports-data-crew-where-you-can-add-crew-passports-data-crew-passports-data-crew-passports

Last update: 2016/09/12 12:58